## **DAB-Radio BEDIENELEMENTE**

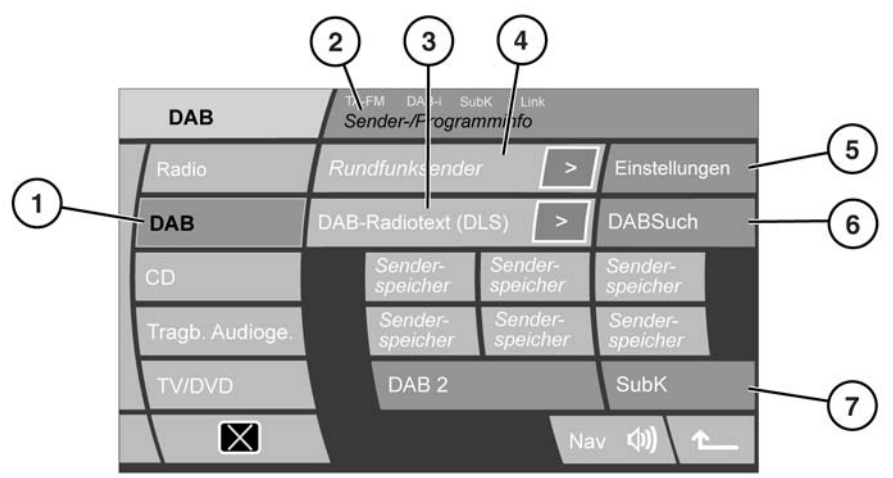

SL1090 GEB

- **1.** DAB-Moduswahl
- **2.** In diesem Bereich werden DAB-Frequenzbereich und Sendername angezeigt. Es können auch die folgenden Informationen angezeigt werden:
	- **TA-FM** wird angezeigt, wenn die FM-Verkehrsmeldungsoption aktiviert ist.
	- **DAB-i** wird angezeigt, wenn DAB-Meldungen aktiviert sind.
	- **SubK** wird angezeigt, wenn ein Untersender ausgewählt ist. Ist ein Untersender verfügbar, jedoch nicht ausgewählt, wird ein Pfeil angezeigt.
	- **Vbd** (Verbund) wird angezeigt, wenn die Option "DAB-vrbnd" (DAB-Verbund) aktiviert ist.
- **3.** DAB-Radiotext
- **4.** Sendername
- **5.** Das Pfeilsymbol weist darauf hin, dass für den aktuellen Sender Untersender verfügbar sind. **SubK** wird angezeigt, wenn ein Untersender ausgewählt ist.

*Hinweis: Auf dem Display können auch PTY- oder Ensemble-Informationen angezeigt werden, wenn im Einstellungsmenü unter DAB-Radiotext eine dieser Optionen ausgewählt wurde.*

#### **DAB-RADIOTEXT**

Viele digitale Rundfunksender übertragen mit einer Sendung zusätzlichen Text.

Die ersten 16 Zeichen des Textes werden angezeigt. Der Rest des Texts (sofern vorhanden) kann durch Berühren des Symbols für zusätzlichen Text (**>**) aufgerufen werden. Daraufhin wird ein Popup-Fenster mit dem gesamten Text angezeigt. Das Popup-Fenster berühren, um es auszublenden.

# **SPEICHERN VON SENDERN**

Mit diesen Speicherschaltflächen können bis zu 18 digitale Sender gespeichert werden (je sechs auf DAB1, DAB2 und DAB3).

- **1.** Den Sender, der gespeichert werden soll, einstellen.
- **2.** Die Schaltfläche, unter der der aktuelle Sender gespeichert werden soll, ca. zwei Sekunden lang berühren. Die Audiowiedergabe wird kurz stumm geschaltet, während der Sender gespeichert und eine Bestätigungsmeldung angezeigt wird.

*Hinweis: Untersender können nicht gespeichert werden. Beim Speicherversuch eines Untersenders wird stattdessen der Sender abgespeichert, zu dem der Untersender gehört.*

#### **ABRUFEN EINES GESPEICHERTEN SENDERS**

Darauf achten, dass der entsprechende DAB-Kanal ausgewählt ist (DAB1, DAB2 oder DAB3) und die Speicherschaltfläche für den benötigten Sender berühren.

*Hinweis: Wenn versucht wird, einen Sender aufzurufen, der zuvor abgespeichert wurde, jetzt jedoch nicht verfügbar oder ungültig ist, erscheint die Meldung Kein Chnl.*

# **ENSEMBLES**

Digitale Rundfunksender sind in Gruppen zusammengefasst, die als Ensembles bezeichnet werden. Einige digitale Sender können auch Untersender umfassen.

Um nach dem nächsten bzw. vorherigen Ensemble zu suchen, die entsprechende Suchschaltfläche länger als zwei Sekunden lang berühren.

Nach einigen Sekunden wird der erste Sender im gefundenen Ensemble wiedergegeben.

Geht der Empfang verloren, **Suche** wählen, um eine neue Ensemble-Liste aufzustellen.

## **SENDERSUCHE**

Die Sendersuchtasten berühren und loslassen, um den nächsten verfügbaren Sender zu finden. Befindet sich der nächste oder vorherige Sender in einem anderen Ensemble, entsteht eine kurze Pause, in der das System den Sender sucht.

# **AUSWAHL EINES UNTERSENDERS**

Wenn Untersender für den gewählten Sender verfügbar sind, wird das Untersenderpfeilsymbol angezeigt.

Für Zugriff auf einen Untersender die Schaltfläche **SubK** berühren. Ist mehr als ein Untersender verfügbar, mit den Suchtasten durch die Sender blättern.

Um zu den Sendern zurückzukehren, die Schaltfläche mit dem Pfeil nach oben berühren.

*Hinweis: Wenn ein Untersender ausgewählt und eingestellt wird, wird das Pfeilsymbol durch die Anzeige SubK auf dem Bildschirm ersetzt.*

*Hinweis: Untersender können nicht gespeichert werden.*

*Hinweis: Ist ein Untersender eingestellt, wird durch das Drehen des Menü-Drehreglers wieder die Liste der abgespeicherten Sender aufgerufen, und es wird durch diese Liste geblättert.*

#### **DAB-SUCHE**

Zur Suche nach einer bestimmten Sendung das Menü **DABSuch** aufrufen.

- **1.** Die Schaltfläche **Suche** berühren.
- **2.** Eine der folgenden Schaltflächen berühren:
	- **Gruppen**, zum Einsehen aller Ensembles und der darin befindlichen Sender
	- **Liste**, zum Einsehen einer kompletten Liste aller Sender in allen Ensembles
	- **Liste**, zum Einsehen einer kompletten Liste aller verfügbaren Untersender für den aktuell wiedergegebenen Sender
	- **PTY** zum Einsehen aller verfügbaren PTY-Kategorien (z B. News, Sport, Talk usw.) und der in jeder Kategorie befindlichen Sender.
- **3.** Mit den Pfeilen durch die Ensembles, Sender usw. der Liste blättern. Einen Sender oder Untersender direkt durch Berühren der entsprechenden Schaltfläche auswählen. Ist PTY aktiviert, eine der Suchtasten (innerhalb der ersten zehn Sekunden der Wiedergabe) wiederholt drücken, um durch die Sender in der PTY-Kategorie zu blättern.

## **MELDUNGEN**

Bis zu drei Arten von Meldungen sowie Alarm können aus einer Liste von zehn Möglichkeiten ausgewählt werden (z. B. Verkehr, Nachrichten usw.). Die normale DAB-Wiedergabe wird für die ausgewählten Meldungen unterbrochen.

*Hinweis: Bei Alarmmeldungen werden Informationen über Krisen von nationaler oder internationaler Bedeutung übertragen.*

# **DAB-VERBUND**

Wenn die Einstellung **DAB vrbnd** (DAB-Verbund) eingeschaltet ist und die Signalstärke für einen Sender unter eine bestimmte Toleranzschwelle fällt, sucht das Audiosystem automatisch in anderen verfügbaren Ensembles nach einem Sender mit dem gleichen Namen.

Wird ein alternativer lokaler Sender gefunden, wird der neue Sender automatisch nach einigen Sekunden wiedergegeben. Wenn der Sender nach einigen Sekunden nicht gefunden wurde, erscheint die Meldung **Kein Empfang**.

Als Hinweis auf die aktivierte Funktion "DAB vrbnd" wird oben auf dem Touchscreen **Vbd** angezeigt.